## Garageband

## Find and start Garageband

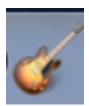

#### **Open new Podcast Episode**

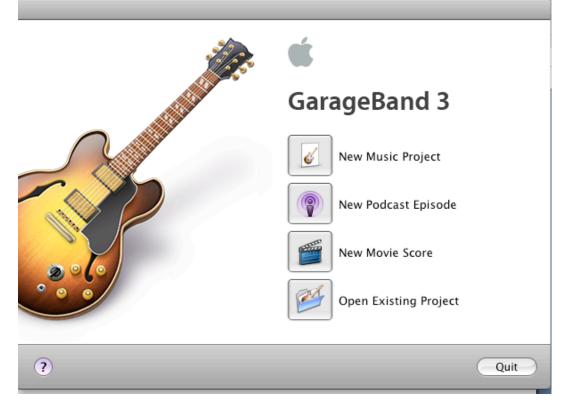

## Name file and save it to the desktop.

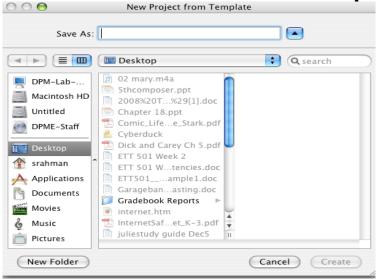

# **RECORDING VOICE**

Plug in headphones and microphone into usb port on computer

If Garageband recognizes the headset, click yes to use the device...if it doesn't, go to the blue apple menu, click on system preferences, click on sound, go to input and output and make sure usb connection is selected.

Click on male or female track so it is active Begin recording by clicking on the red record button

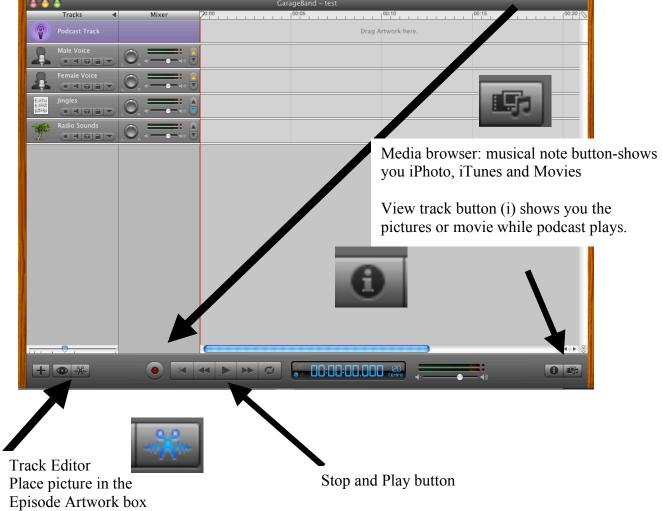